# Storm Control-Konfiguration auf Stackable Switches der Serie Sx500  $\overline{\phantom{a}}$

### Ziel

Ein Datenverkehrssturm tritt auf, wenn Pakete das LAN überfluten, was einen hohen Datenverkehr verursacht und die Netzwerkleistung beeinträchtigt. Wenn Broadcast-, Multicast- oder unbekannte Unicast-Frames empfangen werden, werden diese dupliziert und eine Kopie an mehrere oder alle Ausgangs-Ports gesendet. Auf diese Weise wird ein Paket in viele Pakete umgewandelt, was einen Datenverkehrssturm verursachen kann.

Die Traffic Storm Control überprüft die eingehenden Datenverkehrsstufen mit dem konfigurierten Grenzwert und der Port verwirft den Datenverkehr, nachdem dieser Grenzwert erreicht wurde. Der Port wird blockiert, bis die Datenverkehrsstufe unter den Schwellenwert fällt. Danach wird es wieder normal weitergeleitet. In diesem Artikel werden die Schritte zur Konfiguration der Sturmkontrolle auf dem stapelbaren Switch der Serie Sx500 erläutert.

### Anwendbare Geräte

·Stackable Switches der Serie Sx500

#### Softwareversion

·v1.2.7.76

## Storm Control-Konfiguration

Schritt 1: Melden Sie sich beim Webkonfigurationsprogramm an, und wählen Sie Security > Storm Control aus. Die Seite Storm Control wird geöffnet:

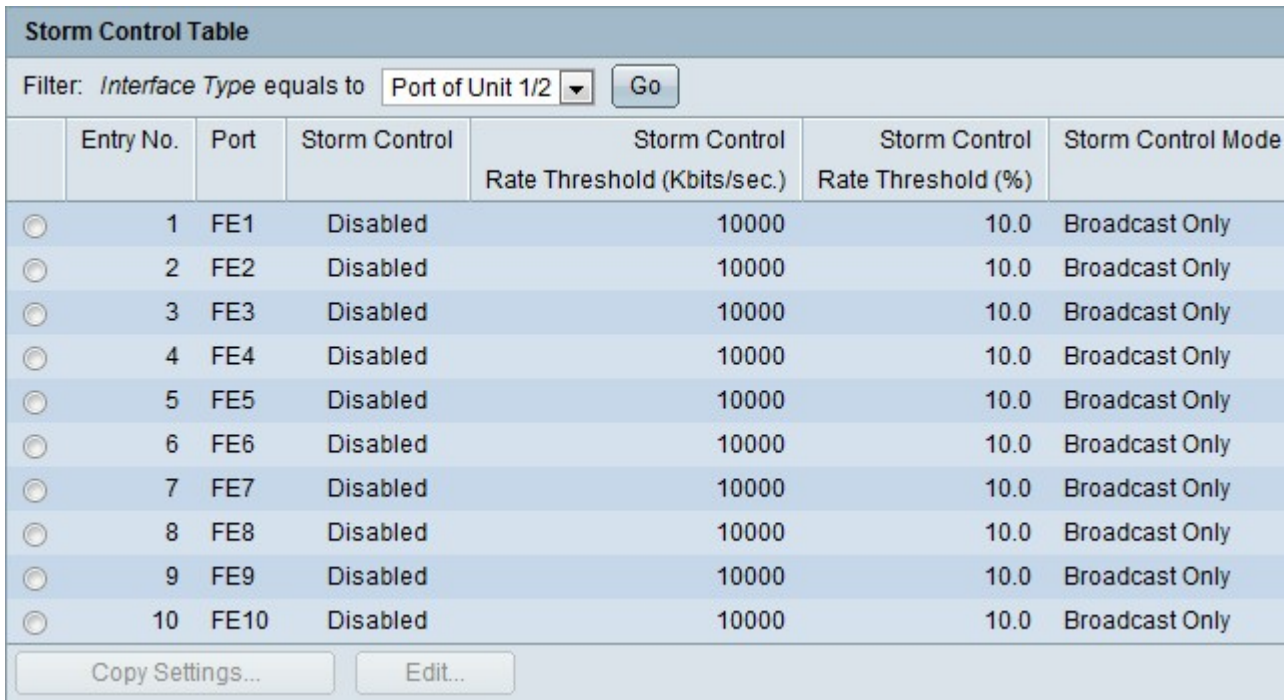

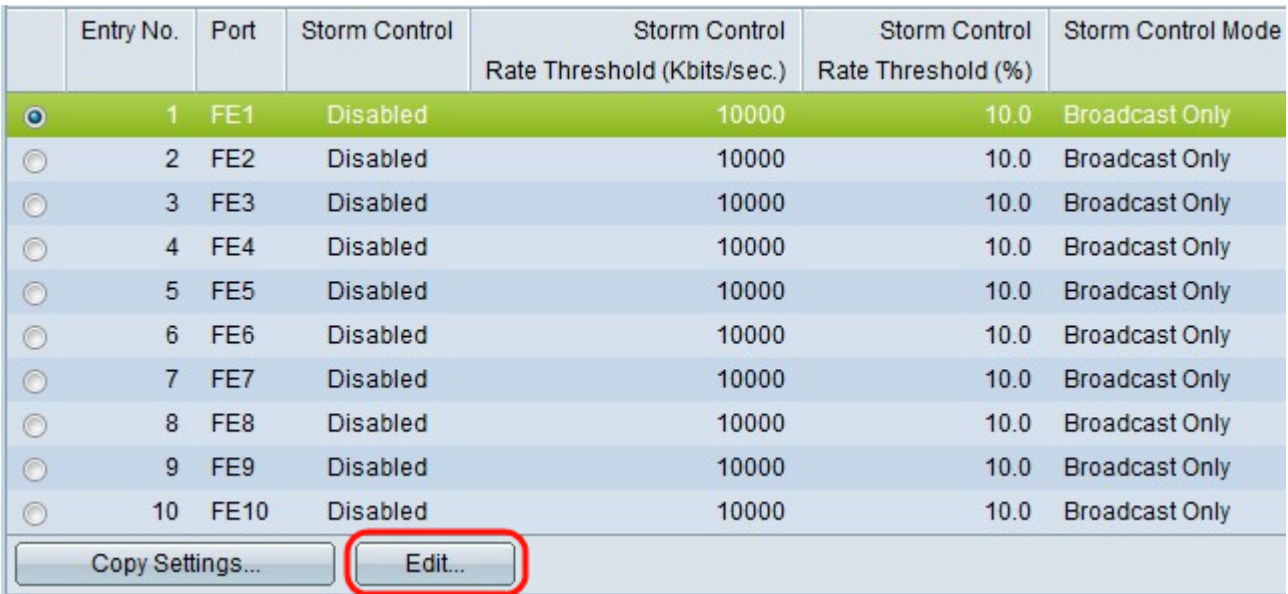

Schritt 2: Klicken Sie auf einen Port und dann auf Bearbeiten. Die Seite Storm Control bearbeiten wird angezeigt.

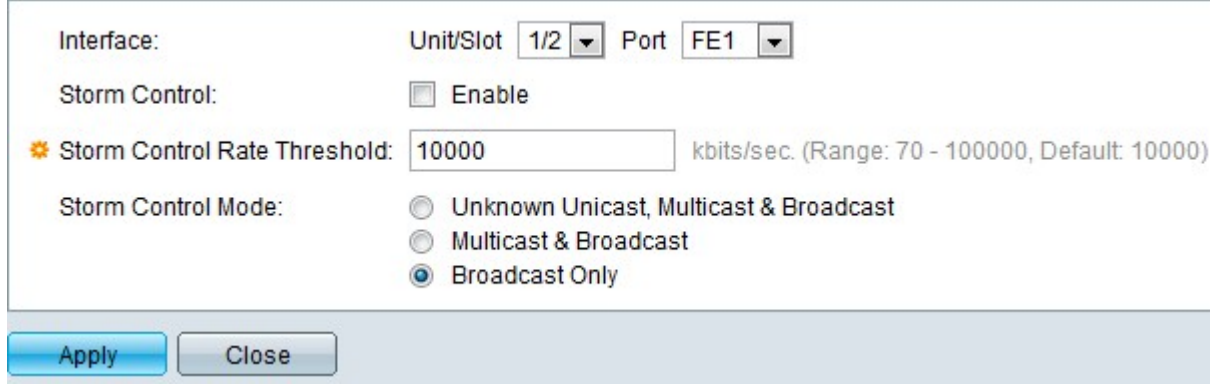

Schritt 3: (Optional) Wählen Sie den Port aus der Dropdown-Liste rechts neben Interface (Schnittstelle) aus, um die Sturmkontrolle zu aktivieren.

Schritt 4: Aktivieren Sie Aktivieren rechts neben Storm Control, um Storm Control zu aktivieren.

Schritt 5: Geben Sie den gewünschten Wert in das Feld Storm Control Rate Threshold (Schwellenwert für Sturmkontrolle) ein. Dies ist die maximale Übertragungsrate in Kilobit pro Sekunde, mit der die Pakete weitergeleitet werden können. Der Standardwert für diesen Schwellenwert ist 10.000 für FE-Geräte und 100.000 für GE-Geräte.

Schritt 6: Klicken Sie auf eine der Optionsschaltflächen im Feld Storm Control Mode (Sturmsteuerungsmodus), um festzulegen, welcher Datenverkehr bis zum Schwellenwert gezählt wird.

·Unbekannte Unicast-, Multicast- und Broadcast-Vorgänge: Broadcast-, Multicast- und unbekannter Unicast-Datenverkehr wird auf die Bandbreitenschwelle angerechnet.

·Multicast & Broadcast (Multicast und Broadcast): Broadcast- und Multicast-Datenverkehr wird auf die Bandbreitenschwelle angerechnet.

·Nur Broadcast (Senden): Nur Broadcast-Datenverkehr wird zur Bandbreitenschwelle angerechnet.

Schritt 7: Klicken Sie auf Apply, und das Storm Control wird geändert, und die aktuelle Konfigurationsdatei wird aktualisiert.